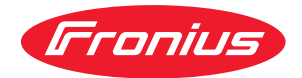

# Operating Instructions

**RI FB PRO/i**

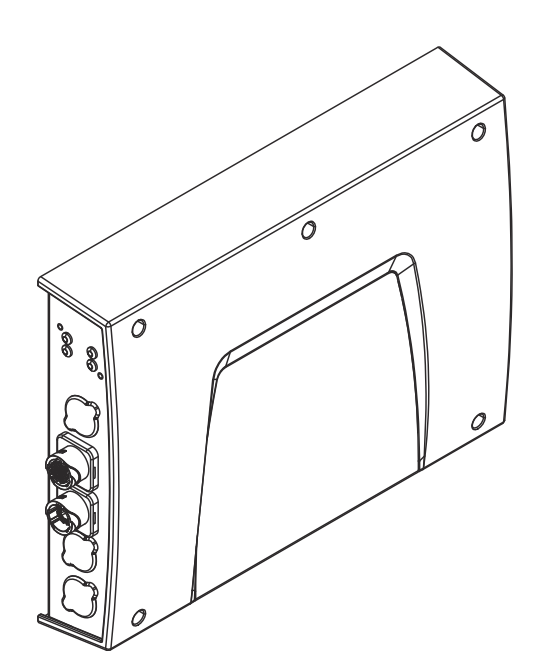

**EN** Operating Instructions

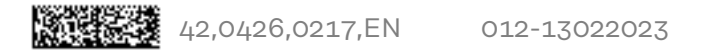

# **Contents**

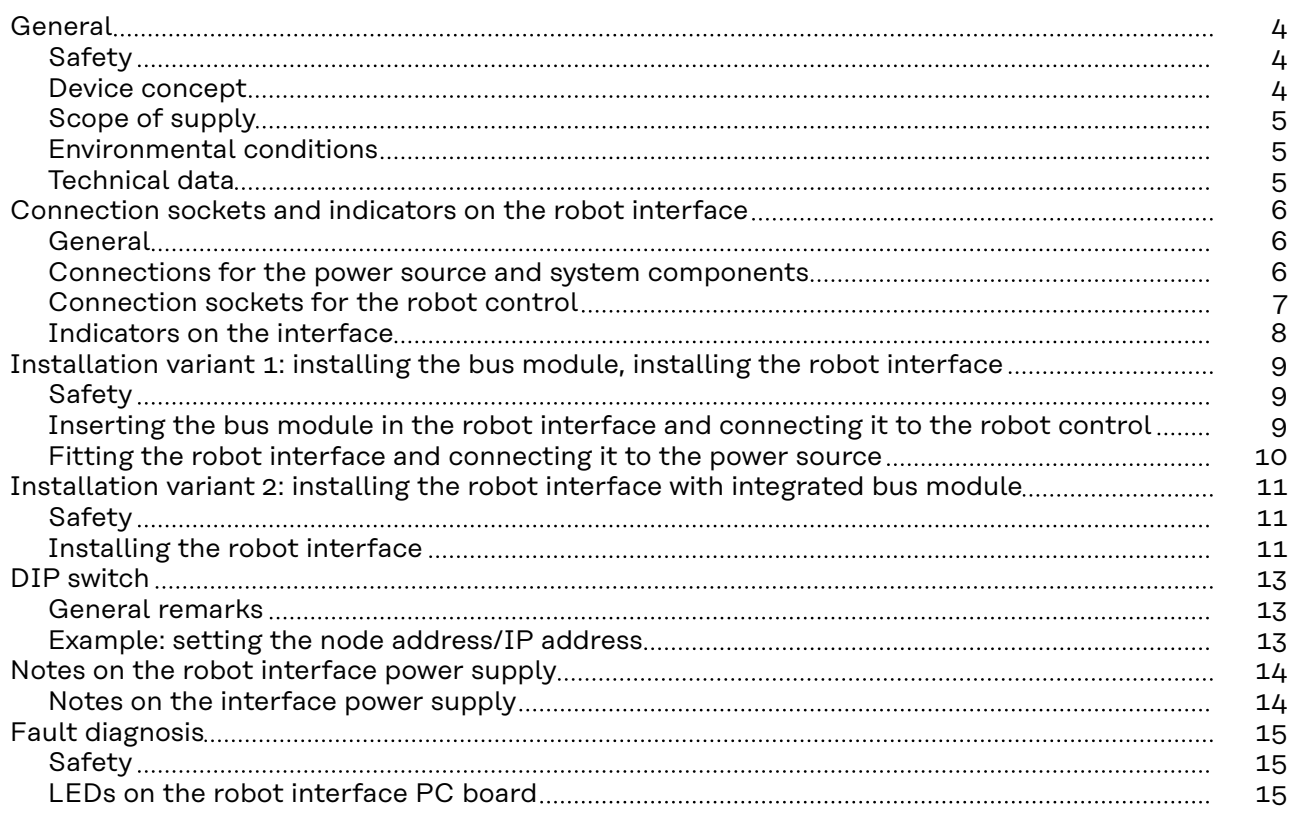

### <span id="page-3-0"></span>Safety **MARNING!**

**Danger from incorrect operation and work that is not carried out properly.**

This can result in serious personal injury and damage to property.

- All the work and functions described in this document must only be carried out by technically trained and qualified personnel.
- Read and understand this document in full.
- Read and understand all safety rules and user documentation for this device and all system components.

#### $\sqrt{N}$ **WARNING!**

#### **Danger from electric current.**

This can result in serious personal injury and damage to property.

- ▶ Before starting work, switch off all the devices and components involved and disconnect them from the grid.
- Secure all the devices and components involved to prevent unintentional restarting.

#### $\bigwedge$ **WARNING!**

#### **Danger from unplanned signal transmission.**

This can result in serious personal injury and damage to property.

Do not transfer safety signals via the interface.

**Device concept** The RI FB PRO/i robot interface serves as the interface between the power source and standardised bus modules for a wide range of communication protocols (e.g. Profibus, ProfiNet IO, DeviceNet, CANopen, etc.). The robot interface can either be fitted to the power source at the factory by Fronius or at a later time by suitably trained technicians.

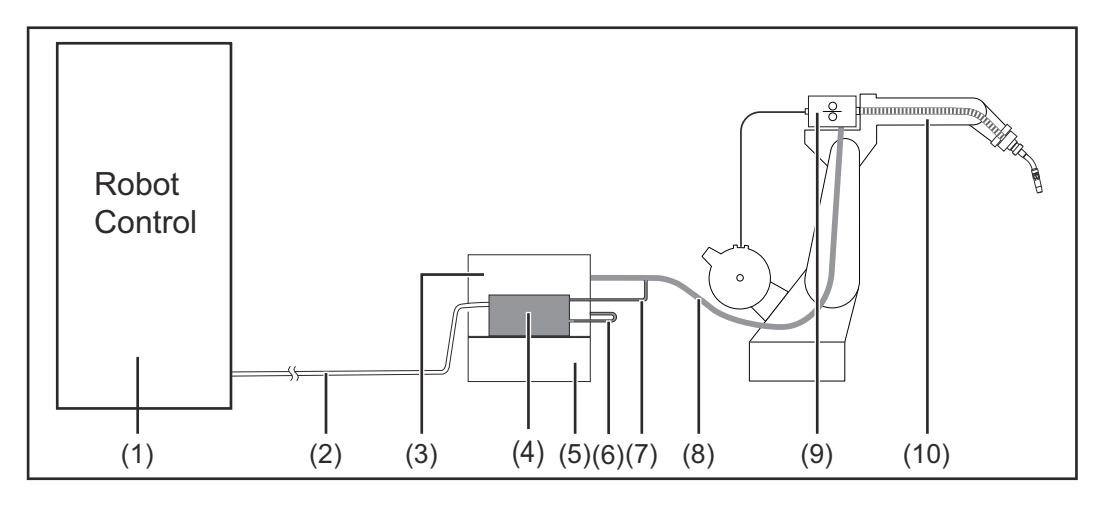

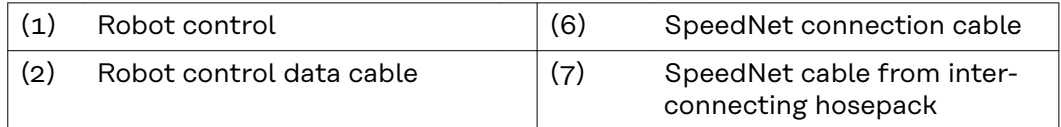

<span id="page-4-0"></span>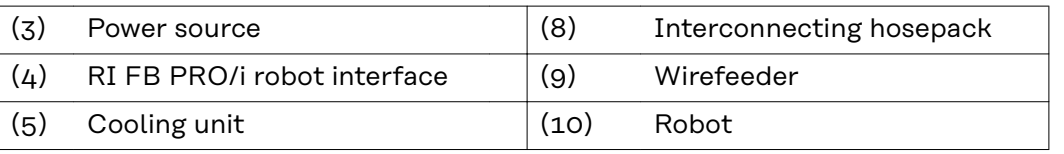

#### **Scope of supply**

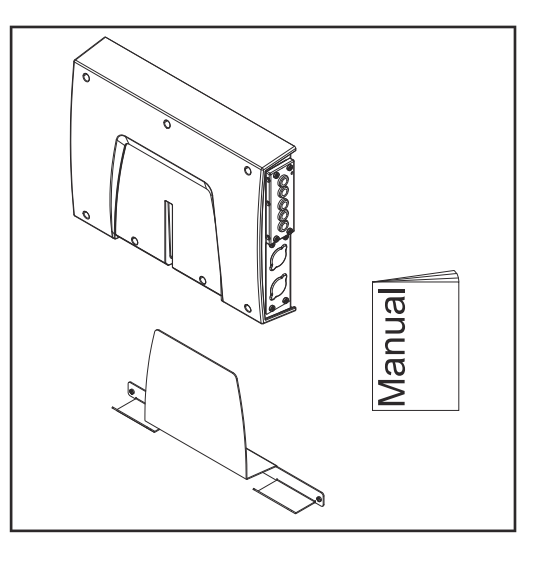

#### **Environmental conditions CAUTION!**

#### **Danger due to unacceptable environmental conditions.**

This can result in severe damage to the device.

▶ The device must only be stored and operated in the following environmental conditions.

Ambient air temperature range:

- During operation: -10 °C to +40 °C (14 °F to 104 °F)
- During transport and storage: -20 °C to +55 °C (-4 °F to 131 °F)

#### Relative humidity:

- Up to 50% at 40 °C (104 °F)
- Up to 90% at 20 °C (68 °F)

Keep ambient air free from dust, acids, corrosive gases and substances, etc.

Can be used at altitudes of up to 2000 m (6500 ft).

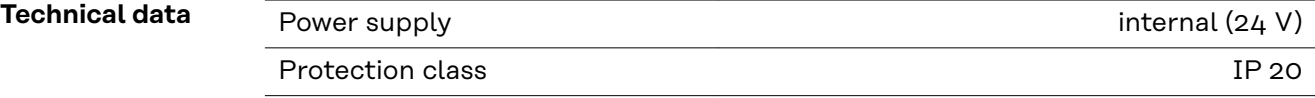

# <span id="page-5-0"></span>**Connection sockets and indicators on the robot interface**

**General** As a result of customer-specific requirements, you may find that your device has certain connection sockets that are not described in these Operating Instructions, or vice versa.

However, this does not affect the basic functions of the device.

**Connections for the power source and system components**

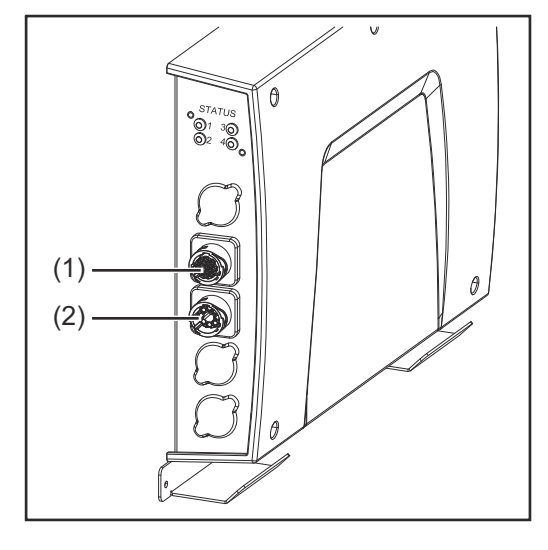

- **(1) SpeedNet connection** For connecting the SpeedNet connection cable - to connect the power source to the robot interface **(2) SpeedNet connection**
	- For connecting the SpeedNet cable from the interconnecting hosepack - to connect to other system components, e.g. the wirefeeder

### <span id="page-6-0"></span>**Connection sockets for the robot control**

The robot interface is supplied with one of the following connection configurations depending on the requirement.

### **Basic configuration example:**

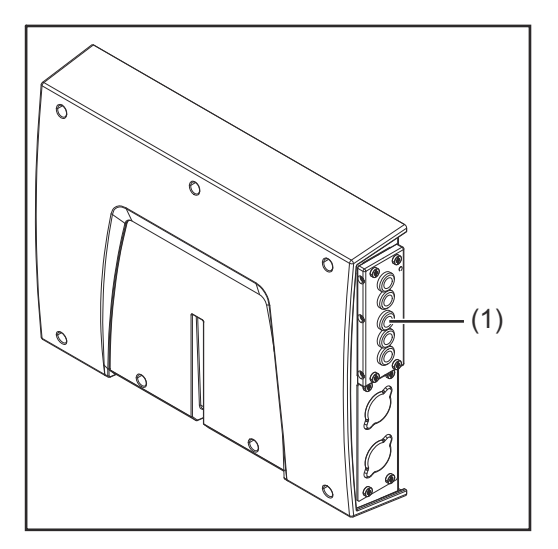

### (1) **Strain-relief device**

The robot control cable harness must be guided through the strain-relief device inside the robot interface and connected directly to the bus module.

**ProfiNet IO, Ethernet/IP 2P, etc. configuration example:**

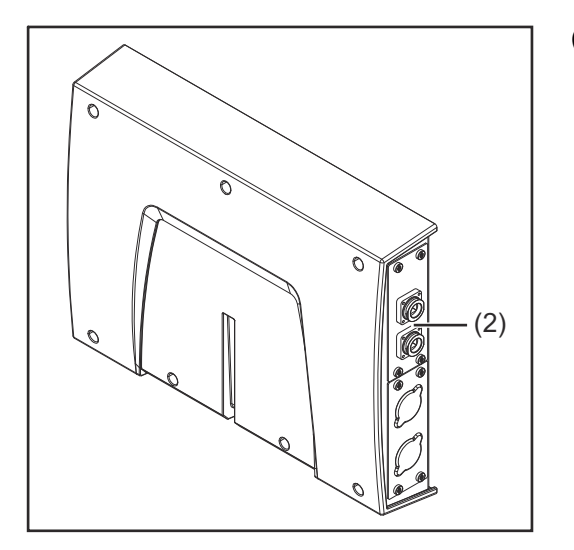

(2) **Connection sockets for the relevant bus module** The connections for the bus module are routed to the out-

side of the robot interface at the factory. The robot control cable harness can be connected directly to the outside of the robot interface.

### <span id="page-7-0"></span>**Indicators on the interface**

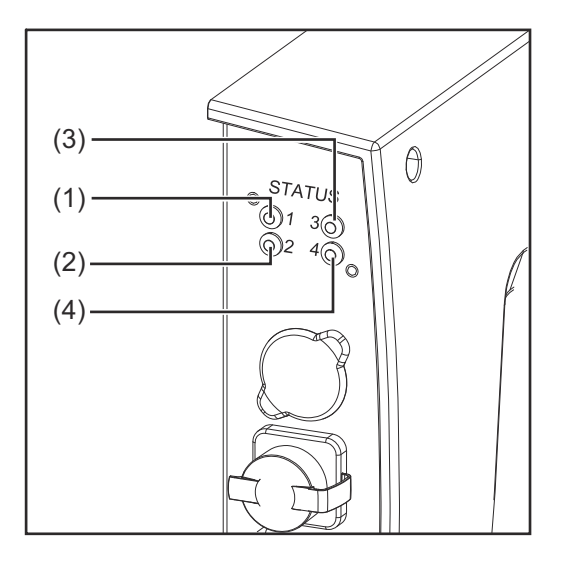

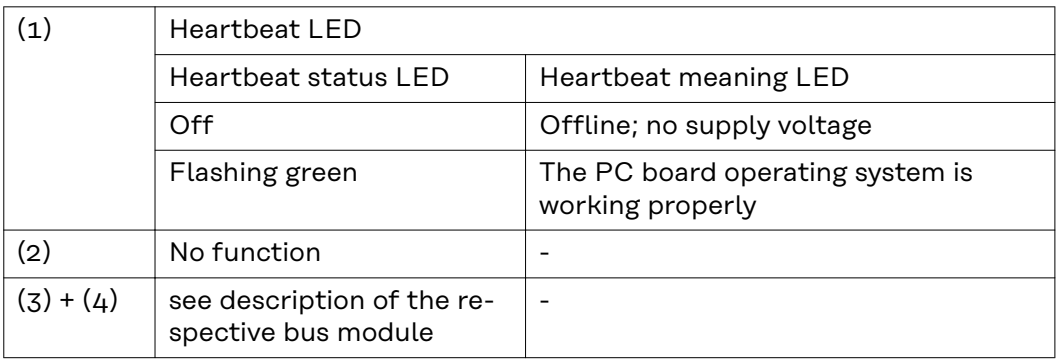

# <span id="page-8-0"></span>**Installation variant 1: installing the bus module, installing the robot interface**

### Safety **MARNING!**

### **Danger from electric current.**

This can result in serious injury or death.

- Before starting work, switch off all the devices and components involved and disconnect them from the grid.
- Secure all the devices and components involved to prevent unintentional restarting.
- After opening the device, use a suitable measuring instrument to check that electrically charged components (such as capacitors) have been discharged.

#### **WARNING!**  $\sqrt{N}$

**Electrical current hazard caused by an inadequate ground conductor connection.**

- This can result in serious injury and damage to property.
- Always use the original housing screws in the original quantity.

**Inserting the bus module in the robot interface and connecting it to the robot control**

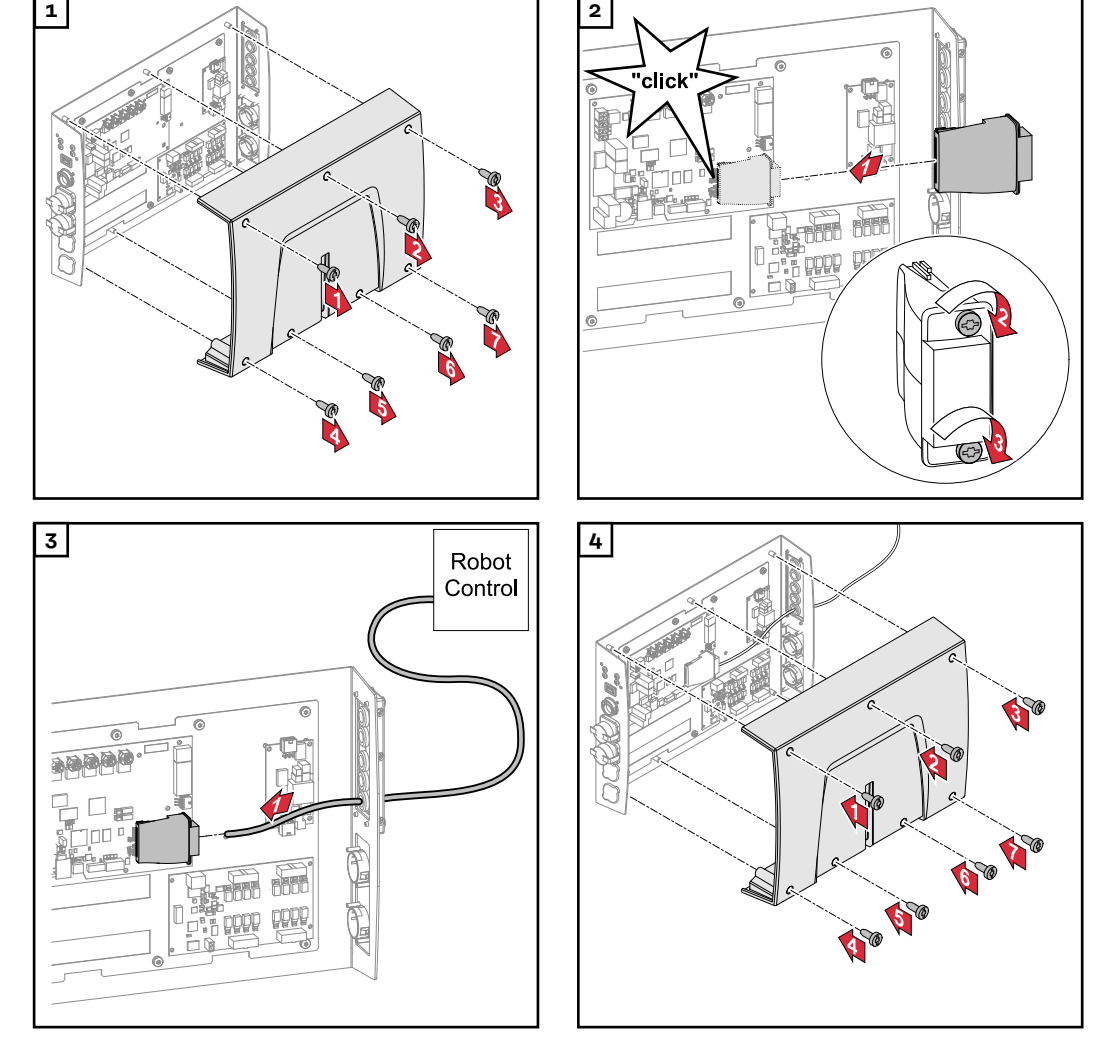

### <span id="page-9-0"></span>**Fitting the robot interface and connecting it to the power source**

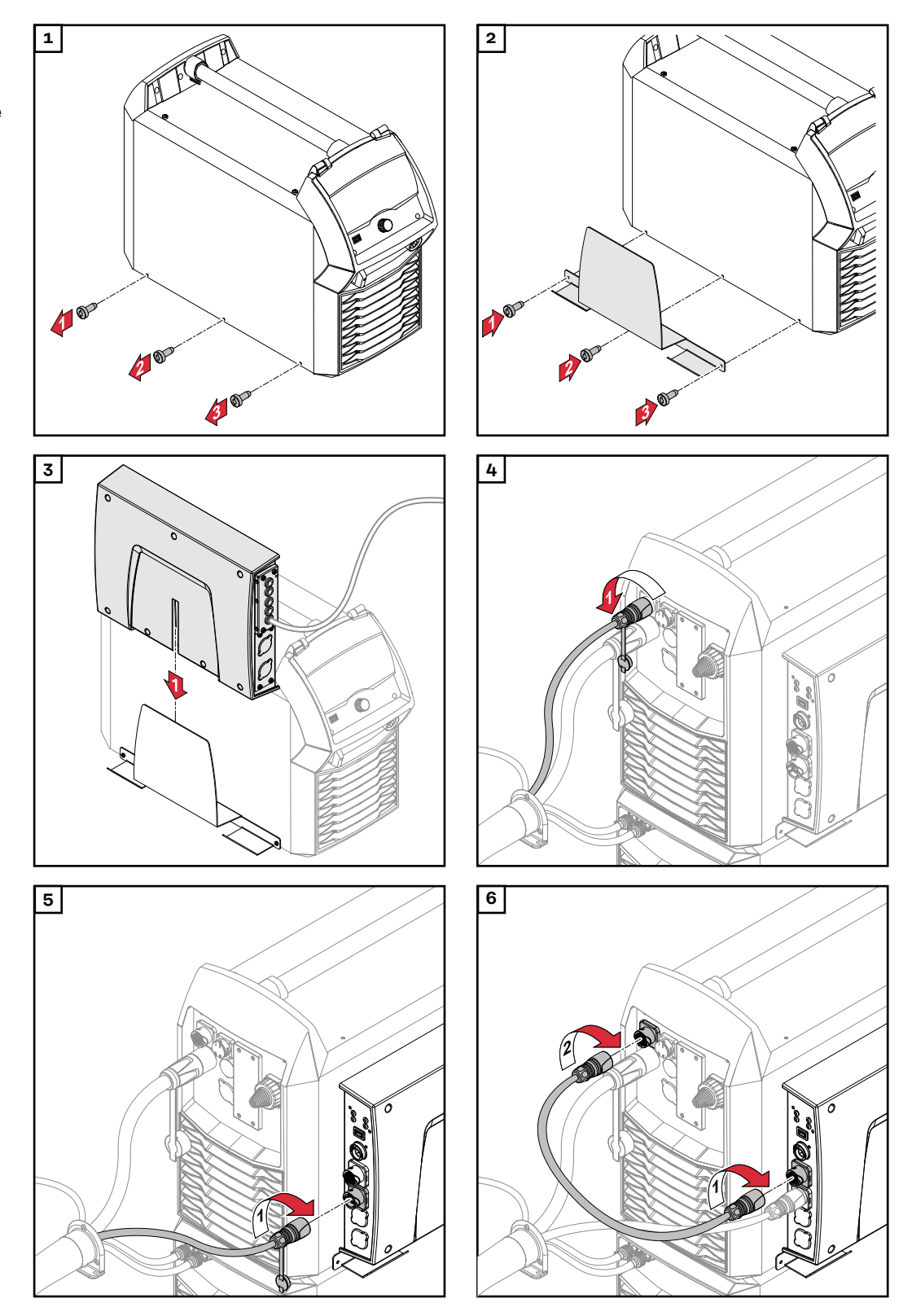

# <span id="page-10-0"></span>**Installation variant 2: installing the robot interface with integrated bus module**

### Safety **MARNING!**

### **Danger from electric current.**

This can result in serious injury or death.

- Before starting work, switch off all the devices and components involved and disconnect them from the grid.
- Secure all the devices and components involved to prevent unintentional restarting.
- After opening the device, use a suitable measuring instrument to check that electrically charged components (such as capacitors) have been discharged.

#### **WARNING!**  $\sqrt{N}$

**Electrical current hazard caused by an inadequate ground conductor connection.**

- This can result in serious injury and damage to property.
- Always use the original housing screws in the original quantity.

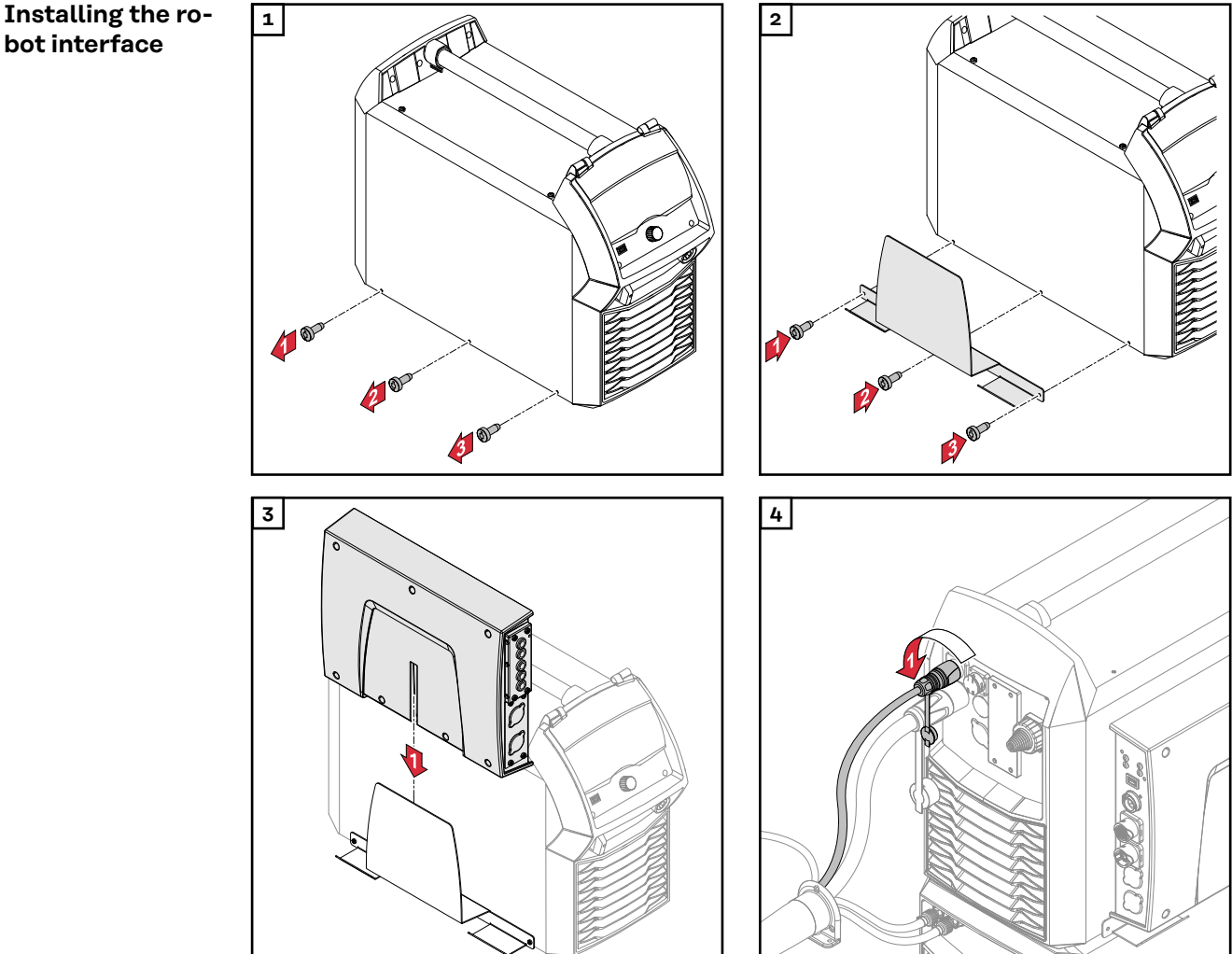

# **bot interface**

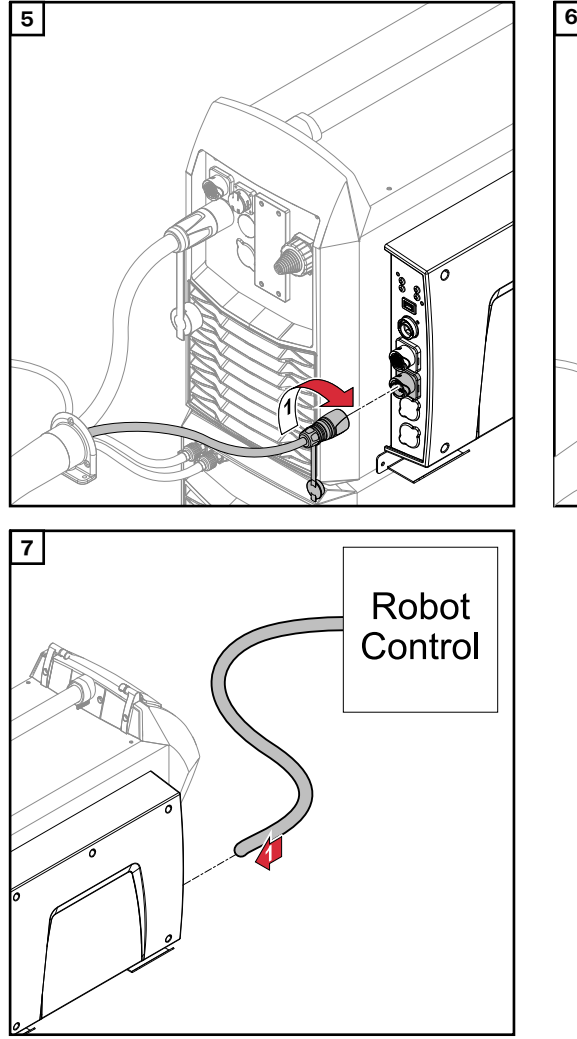

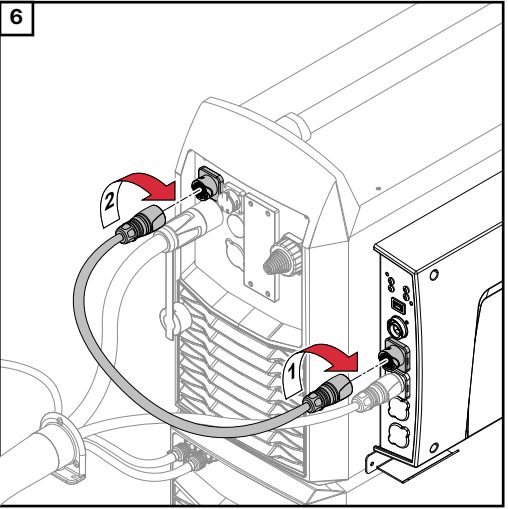

# <span id="page-12-0"></span>**DIP switch**

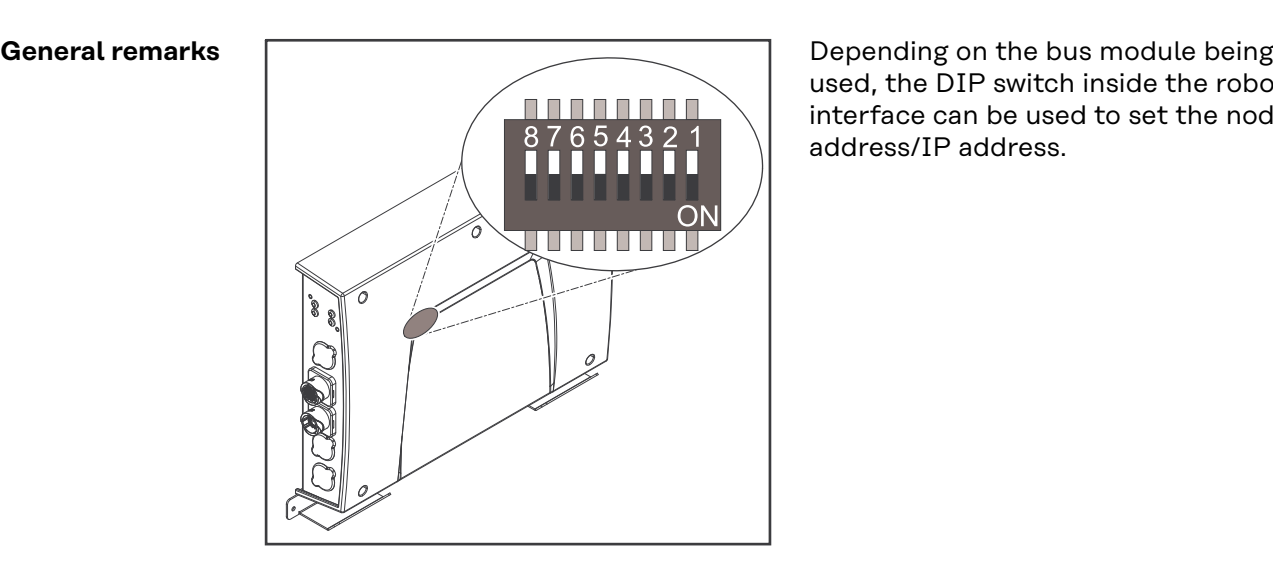

used, the DIP switch inside the robot interface can be used to set the node address/IP address.

#### **Example: setting the node address/IP address**

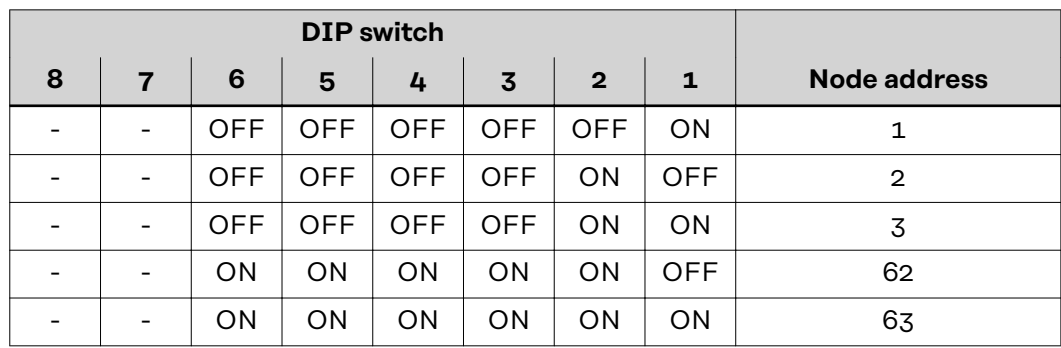

The node address/IP address is set using DIP switch positions 1 to 6. The setting is in binary format. This provides a setting range from 1 to 63 in decimal format.

# <span id="page-13-0"></span>**Notes on the robot interface power supply**

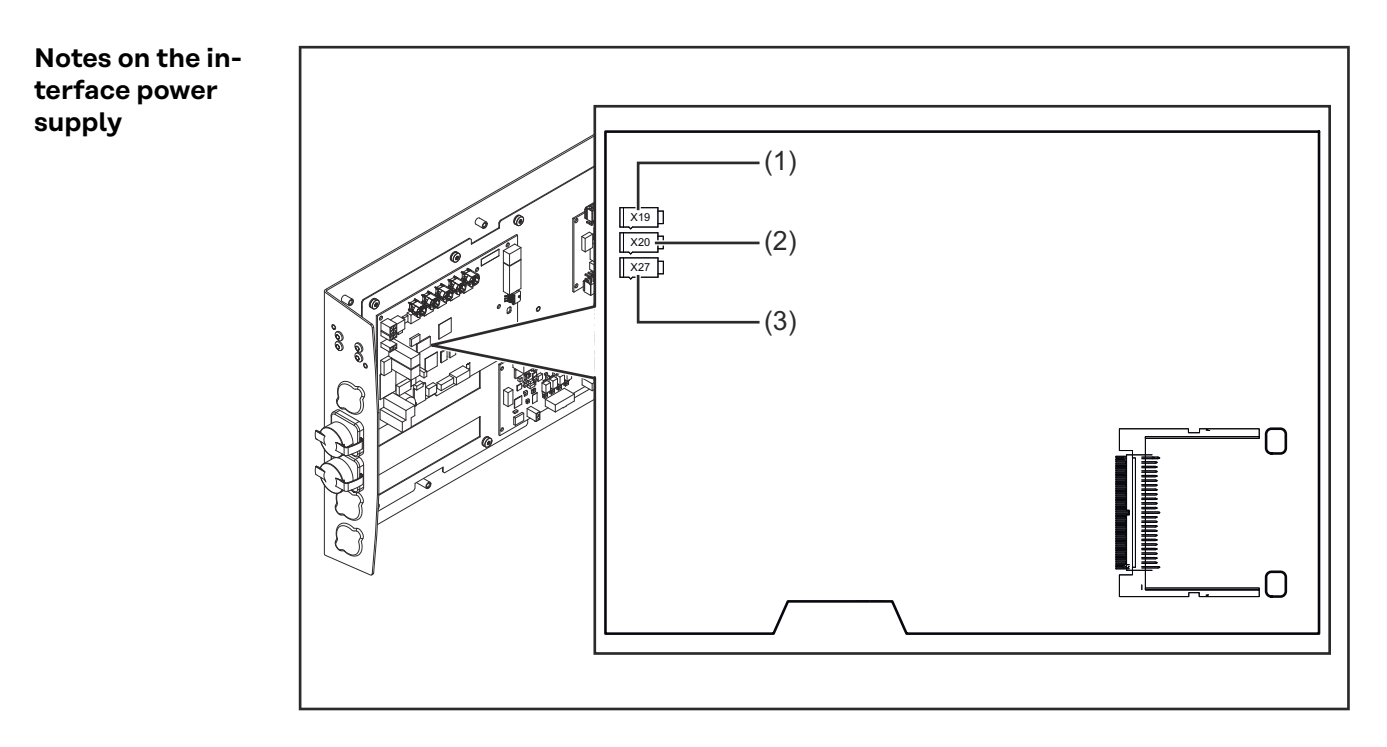

- By default the interface is supplied with  $+24$  V DC via connector  $X19(1)$
- If the interface has connection sockets for an external power supply, these sockets must be connected to connector X20 (2) or X27 (3), through which the interface is supplied with +24 V DC
- The interface can be supplied with power though connectors X19, X20 and X27 in parallel. If this is the case, the interface will continue to function even if one of the power supply lines is disconnected
- If the interface is to be switched on and off via an external power supply, the connection between the interface and connector X19 must be broken

# <span id="page-14-0"></span>**Fault diagnosis**

### Safety **MARNING!**

#### **Danger from electric current.**

This can result in serious injuries and death.

- ▶ Before starting work, switch off all the devices and components involved and disconnect them from the grid.
- Secure all the devices and components involved to prevent unintentional restarting.
- After opening the device, use a suitable measuring instrument to check that electrically charged components (such as capacitors) have been discharged.

#### **WARNING!**  $\sqrt{N}$

#### **Danger from electrical current due to inadequate ground conductor connection.** This can result in serious injury and damage to property.

Always use the original housing screws in the original quantity.

#### **LEDs on the robot interface PC board**

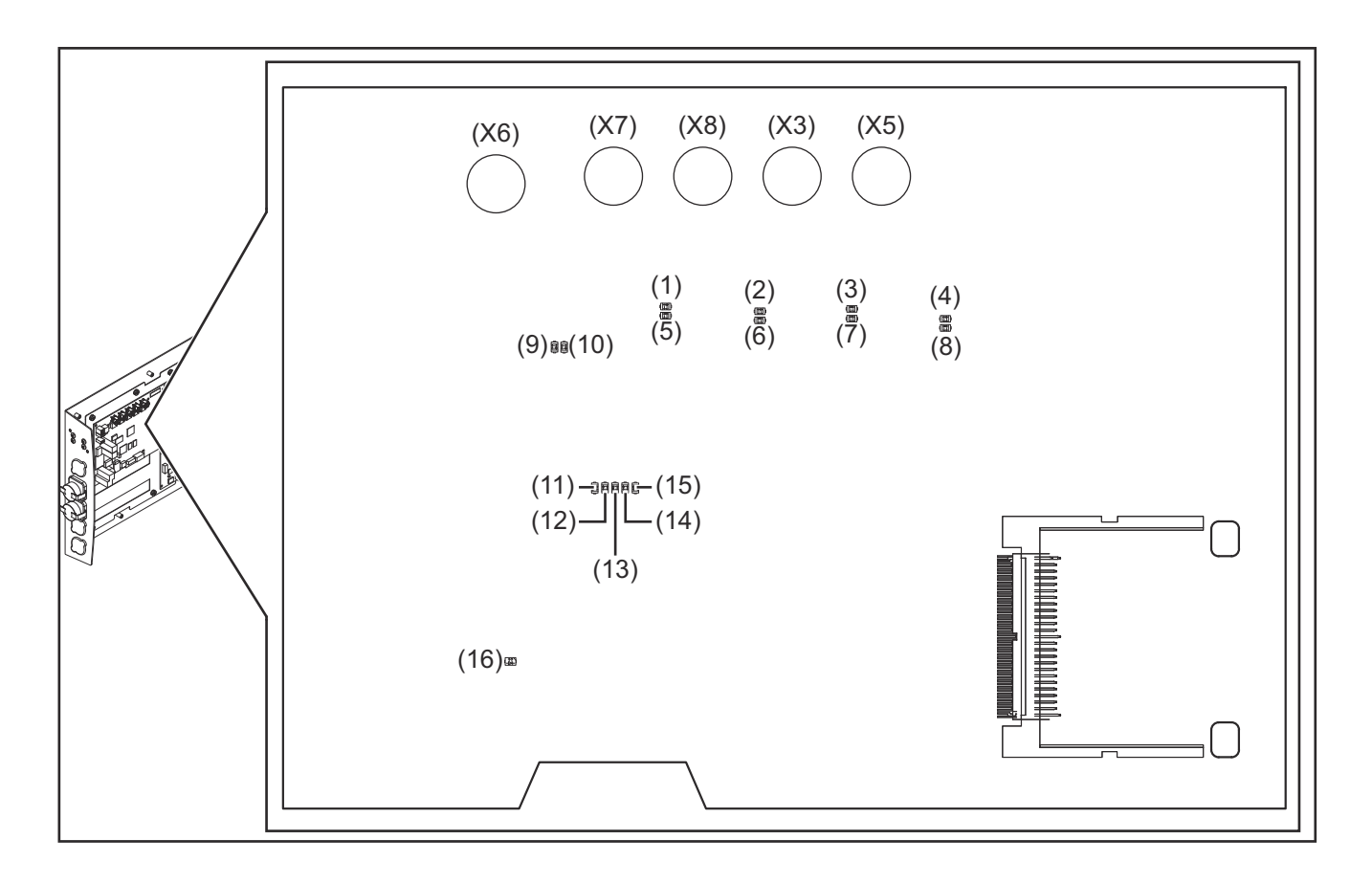

#### **LEDs for network connection diagnosis:**

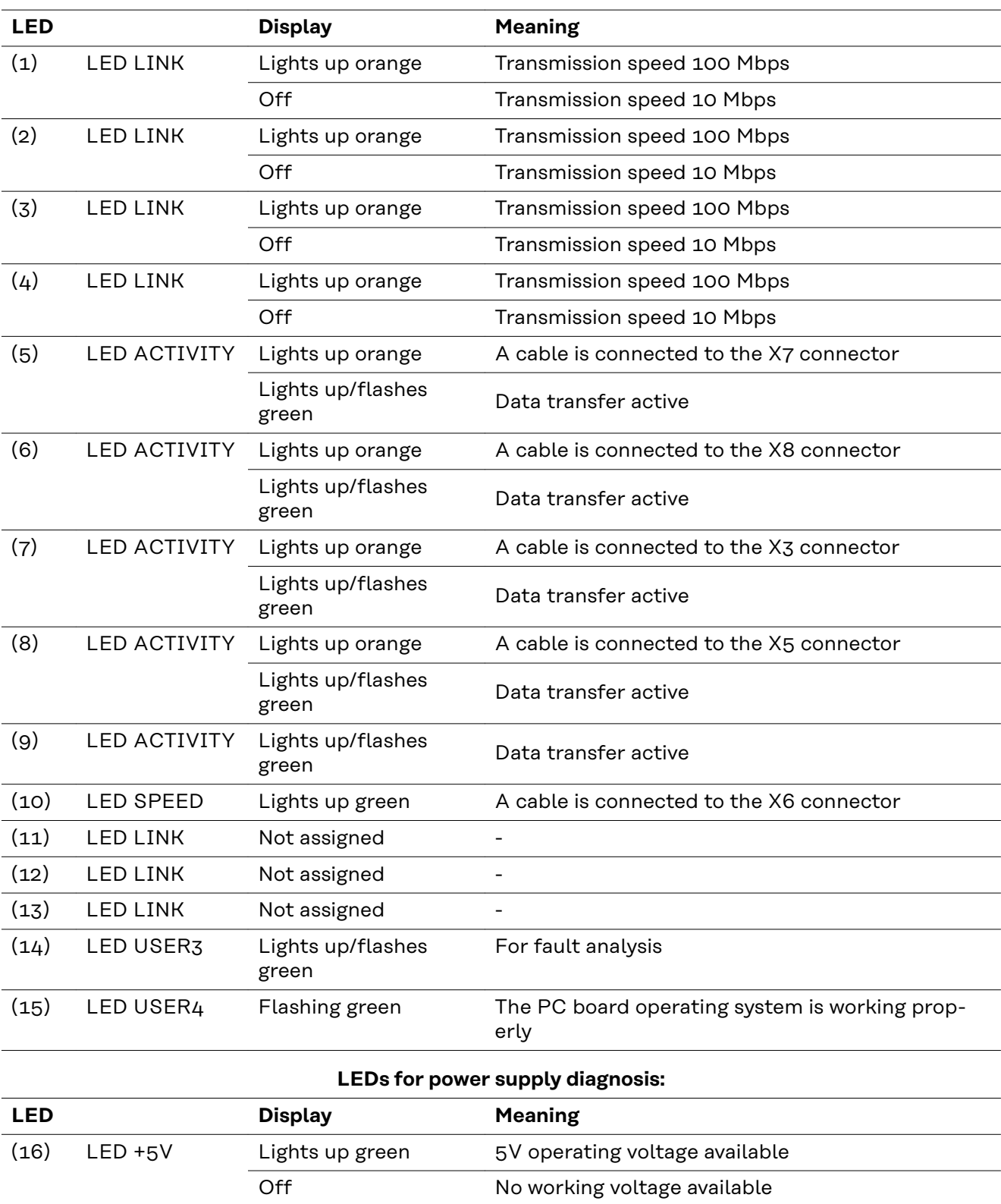

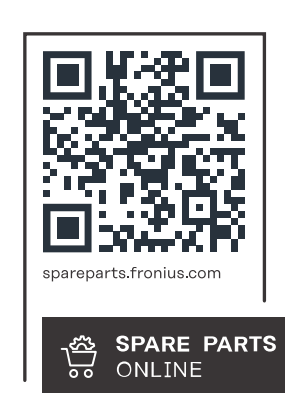

#### **Fronius International GmbH**

Froniusstraße 1 4643 Pettenbach Austria contact@fronius.com www.fronius.com

At www.fronius.com/contact you will find the contact details of all Fronius subsidiaries and Sales & Service Partners.